## 技術ノート KGTN 2012062902

## 現 象

[GGH4.1] GG サーバと GG クライアントのバージョン (ビルド) を確認する方法は?

## 説 明

GGH4.1 から PW (Program Window) の [Help] → [About GraphOn GO-Global] を選択することで, GG サー バと GG クライアントのバージョン (ビルド) に関する情報が表示されます (下記の点線枠の部分) .

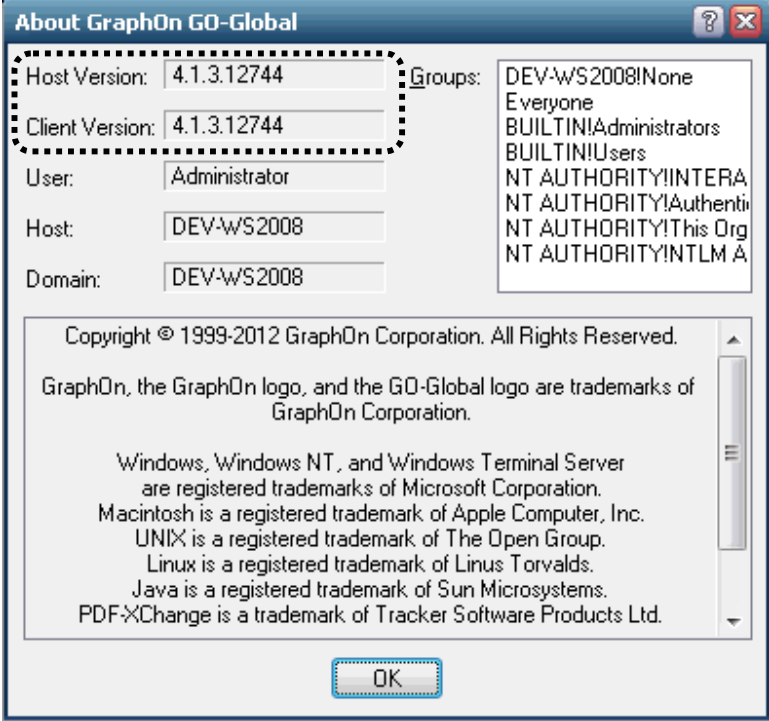

Last reviewed: Jun 29, 2012 Status: DRAFT Ref: NONE Coyright © 2012 kitASP Corporation